Таким чином, розширення кола задач прикладного характеру у навчанні теорії ймовірності позитивно впливає на відношення студентів до її вивчення, підвищує мотивацію учіння. Їх систематичне використання на заняттях з теорії ймовірностей

 сприяє засвоєнню методів прикладної математики, формує уміння опису реальних життєвих ситуацій математичною мовою;

 учить раціонально вибирати необхідний математичний апарат для розв'язування прикладних задач;

 дарує студентам почуття радості математичного «відкриття», формує пізнавальні потреби, вказує на необхідність розширення знань, виховує стійкий пізнавальний інтерес;

мотивацію введення<br>b і теорем, розвиває імовірнісних понять і теорем, інтуїтивне уявлення про ймовірносностатистичні поняття і методи;

 дає можливість підсилити міжпредметні зв'язки за допомогою застосування стохастичних методів в різних областях знань і практики.

### **БІБЛІОГРАФІЯ**

1. Кармелюк Г.І. Теорія ймовірностей та математична статистика. Посібник з розв'язування задач: Навчальний посібник. – К.: Центр учбової літератури, 2007. – 576 с.

2. Черняк О.І., Обушна О.М., Ставицький А.В. Теорія ймовірностей та математична статистика: Збірник задач: Навч. посіб. – К.: Знання, КОО, 2002. – 199 с.

### **ВІДОМОСТІ ПРО АВТОРІВ**

**Гуртовий Юрій Валерійович** - кандидат фізикоматематичних наук, старший викладач кафедри математики Кіровоградського державного педагогічного університету імені Володимира Винниченка.

**Лутченко Людмила Іванівна** - кандидат педагогічних наук, доцент кафедри математики Кіровоградського державного педагогічного університету імені Володимира Винниченка.

**Яременко Юрій Вікторович** - кандидат фізикоматематичних наук, доцент кафедри математики Кіровоградського державного педагогічного університету імені Володимира Винниченка.

*Наукові інтереси*: проблеми викладання математики.

## **КОМП'ЮТЕРНІ ЕМУЛЯТОРИ ТА СИМУЛЯТОРИ ВИМІРЮВАЛЬНИХ ПРИЛАДІВ НА ЗАНЯТТЯХ З ФІЗИКИ**

### **Ярослав ДИМА**

*У статті визначаються відмінності між комп'ютерними симуляторами та емуляторами фізичних приладів. Наводиться приклад реалізації лабораторної роботи із використанням програмного забезпечення обох типів.*

*In article differences between computer simulators and emulators of physical devices are determined. The example of implementation of laboratory experimentation with use of the software of both types is given.*

Характерною особливістю навчального процесу на сучасному етапі розвитку є стрімке зростання ступеню його комп'ютеризації. Мережа Інтернет та новітнє програмне забезпечення дозволяють перетворити ЕОМ на гнучкий та потужний засіб отримання та накопичення знань і одночасно на ефективну систему контролю успішності навчальних досягнень.

Особливого значення впровадження новітніх інформаційних технологій набуло для навчання фізики. Адже програмно-апаратні можливості комп'ютерної техніки дозволяють застосовувати ЕОМ у навчальному фізичному експерименті. В умовах тотальної нестачі у фізичних лабораторіях необхідного устаткування це видається єдино можливим способом проведення наочної демонстрації або лабораторної роботи. Візуалізуючи певним чином перебіг протікання фізичного процесу на екрані монітора, можна провести віртуальний або реальний дослід. Програмні засоби, які

дозволяють це зробити, називаються відповідно симуляторами або емуляторами. Вимірювальні прилади, зображення яких ми бачимо на робочому столі, в обох випадках зазвичай називають віртуальними.

У даній статті ми спробуємо роз'яснити, в яких випадках за допомогою віртуальних приладів можна провести реальний дослід (а отже, їх слід називати емуляторами), а в яких – лише віртуальний (і називати їх, відповідно, симуляторами). Для глибшого розуміння різниці ми наведемо приклад реалізації однієї лабораторної роботи із використанням програмного забезпечення обох типів.

Один із шляхів проведення досліду без залучення будь-якого додаткового устаткування до комп'ютера – це моделювання фізичного експерименту. При цьому, окрім безпосередньо ЕОМ, використовується спеціально створене програмне забезпечення (ПЗ), яке організовує зміну параметрів моделі фізичного явища чи установки та унаочнює у вигляді графічного відображення відповідні процеси на екрані комп'ютерного монітора. Таких програм створено дуже багато. Окрім великої кількості іноземного ПЗ існує також чимало зразків українського програмного продукту. Зокрема, Міністерством освіти і науки України рекомендовані до використання у навчальному процесі такі програмні засоби: «Віртуальна

фізична лабораторія. Фізика 7–9», «Віртуальна фізична лабораторія. Фізика 10–11», «Бібліотека електронних наочностей. Фізика 7– 9», «Бібліотека електронних наочностей. Фізика 10–11», «Електронний задачник. Фізика 7–9» та інші.

Різним аспектам впровадження комп'ютерного моделювання у навчальний процес на сучасному етапі його розвитку присвячували свої роботи С.П. Величко, Ю.О. Жук, А.В. Касперський, С.О. Кононенко, В.П. Муляр, Ю.М. Орищин, О.Ю. Свистунов, А.М. Сільвейстр та інші.

Більшість програмних продуктів включає в себе фіксовану кількість конкретних моделей, але є й такі, що дозволяють користувачу створювати свої власні моделі, задавати їх елементам довільні параметри та характеристики, керувати їх роботою. До таких засобів відноситься, зокрема, і комп'ютерне середовище схемотехнічного моделювання Electronics Workbench від фірми Interactive Image Technologies. Це ПЗ можна використовувати і для вивчення електротехніки та радіотехніки, і для розгляду питань загальної фізики, а саме електромагнітних явищ. Можливість застосування програми Electronics Workbench на заняттях з фізики розглядали у своїх роботах С.Ю. Василевський, Р.П. Кухарчук, О.С. Мартинюк.

Electronics Workbench дозволяє створювати та редагувати моделі принципових електричних схем пристроїв, розраховувати режими роботи моделей, проводити їх аналіз та представляти дані у зручній для подальшої роботи формі. Програма містить велику кількість електричних компонентів. Також передбачена можливість поповнення бібліотеки власними елементами. Особливістю цієї системи схемотехнічного моделювання є наявність контрольновимірювальних приладів, що за зовнішнім виглядом та характеристиками наближені до їх апаратних аналогів.

У середовищі Electronics Workbench віртуальні прилади включаються у віртуальну схему. Процес проходження струму у колі, робота вимірювальних приладів симулюється. А тому такі програмні засоби часто називаються симуляторами. Створено багато й інших аналогічних програм: Micro-Cap, OrCAD, Protel, P-CAD тощо.

Інтерфейс симулятора Electronics Workbench складається з головного меню, панелі інструментів, на якій також розміщені бібліотека компонентів та лінійка контрольновимірювальних приладів, та робочої області. Компоненти можна розташовувати на «робочому столі», перетягуючи за допомогою миші. Натиснувши лівою кнопкою миші на «контакті» одного елемента, підвівши курсор до «контакту» іншого та відпустивши кнопку,

можна сполучити ці «деталі» віртуальним провідником. У такий спосіб користувач може легко скласти електронну схему, до якої аналогічним чином підключити необхідні вимірювальні прилади. Ввести або відредагувати параметри того чи іншого елементу схеми можна подвійним натисканням лівої кнопки миші після наведення її на відповідний компонент. У меню, що з'явилося, закладка *Label* служить для написання позначення елементу, *Value* – для введення значень компонентів.

На рис. 1 показане вікно програми, в робочій області якого зібрана схема для вивчення вимушених коливань. Віртуальна установка складається з коливального контуру *RCL*, генератора сигналів (*Function Generator*) та осцилографа (*Oscilloscope*), *R1* виконує роль змінного резистора. Сигнал синусоїдальної форми створений генератором служить джерелом змінної ЕРС, що збуджує у контурі вимушені коливання. Змінюючи значення у відповідних вікнах можна змінювати частоту та задавати амплітуду вихідного сигналу. Для ввімкнення живлення у електричній схемі потрібно натиснути на піктограму вимикача у верхньому правому куті головного вікна програми. Після цього на екрані осцилографа починає відображуватися синусоїда коливань контуру. Для зручності спостереження можна змінювати діапазон розгортки (поле *Time Base*) та чутливість окремо для кожного з двох вхідних каналів осцилографа (*Channel A, Cannel B*).

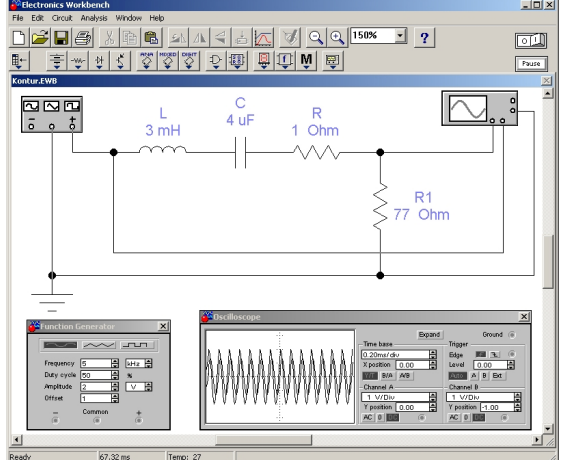

Рис. 1. Вікно програми Electronics Workbench зі складеною схемою для вивчення вимушених коливань

Напруга на опорі *R1*, пропорційна струму в контурі, подається на вхід *B* осцилографа. Змінюючи частоту звукового генератора, з'ясовують залежність  $I_0 = f(\Omega)$  (враховуючи, що  $I_0 = \frac{0.0}{R_1}$  $I_0 = \frac{U_0}{R_1}$ ) при різних опорах контуру *R* та

будують резонансні криві. Напругу визначають за показаннями осцилографа. Визначивши ширину резонансу кривих, розраховують

добротність контуру. Різниця фаз коливання струму в контурі та зовнішньої ЕРС визначається за фігурами Ліссажу у режимі осцилографа *B/A*. Для цього на вхід *A* осцилографа програми Electronics Workbench подається сигнал безпосередньо з генератора.

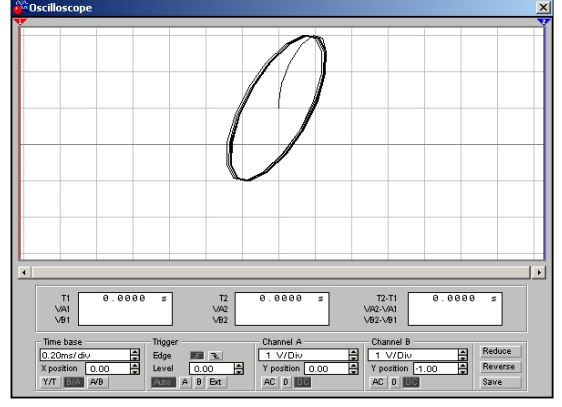

Рис. 2. Фазова діаграма вимушених коливань у коливальному контурі

На рис. 2 представлена фазова діаграма коливального процесу, що відображена у збільшеному вікні осцилографа (з'являється після натиснення кнопки *Expand* віртуального приладу). При збільшеному масштабі наочність спостережень за показаннями осцилографа звісно зростає, однак, уникнути перекривання кількох вікон та втрати з поля зору дослідника певної інформації стає дуже складно.

У програмі Electronics<br>едбачена можливість передбачена можливість збереження зображення зібраної схеми для подальшої роботи, наприклад, складання звіту проведеної лабораторної роботи.

Як ми бачимо, використання моделей за допомогою спеціального комп'ютерного середовища є досить простим не тільки для тих, хто навчає фізиці, а і для тих, хто її вивчає. Подібні симулятори роблять доступними такі складні та дорогі прилади, як генератор сигналів та осцилограф. І окрім безпосередньо комп'ютера жодне додаткове обладнання для цього не потрібне.

Якщо ж комп'ютер оснащується платою збору даних, а на екрані монітора відтворюється зовнішній вигляд передньої панелі приладу, тоді програмні засоби, які опрацьовують та візуалізують ці дані, називаються емуляторами [4, c. 10-11]. У цьому випадку віртуальні прилади дозволяють вимірювати реальні фізичні величини у реальних ланцюгах.

Найпростіша плата збору інформації інтегрована в материнську плату майже кожного сучасного комп'ютера. Це – звукова карта ЕОМ, пристрій, що працює як аналогоцифровий та цифро-аналоговий перетворювач сигналів складної форми звукової частоти амплітудою до 2 В. Деякі ж сучасні пристрої

мають смугу пропускання у 48 або навіть 96 кГц. Завдяки дуплексному режиму роботи аудіоплати можливе одночасне відтворення сигналу та прийом із лінійного або більш чутливого мікрофонного входу.

Для роботи із звуковою картою створено багато програм, що емулюють роботу вимірювальних приладів: осцилографа, генератора сигналів, аналізатора спектру, частотоміра, вольтметра. Одним із емуляторів, який об'єднує в собі всі перелічені прилади є Soundcard Scope V1.30. Автор цього програмного засобу Christian Zeitnitz дозволяє вільно та безкоштовно використовувати його в навчальних цілях.

Головне вікно програми Soundcard Scope (рис. 3, праворуч) поділяється на дві частини: праворуч розташовані закладки, на кожній з яких знаходиться певний віртуальний прилад, ліворуч розміщені елементи керування масштабами відображення форми сигналу, синхронізацією та деякі додаткові компоненти.

Звуковий генератор (закладка *Signalgenerator*) дозволяє створювати для обох звукових каналів (режим стерео) сигнали різної форми (синусоїдальний, трикутний, прямокутний, пилоподібний) та частоти. Передбачена функція автоматичної зміни частоти у вказаних межах протягом визначеного користувачем часу. Можна також ввести деяке значення зміщення фази для другого каналу відносно першого. Для зручності вимірювань віртуальний звуковий генератор може бути винесений у окреме вікно (рис. 3, ліворуч).

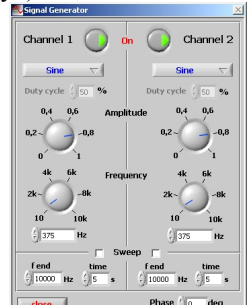

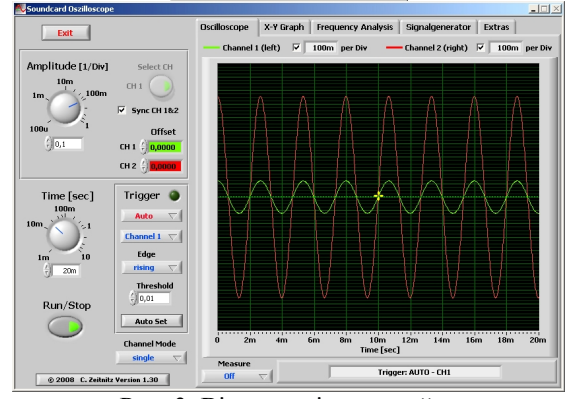

Рис. 3. Віртуальні звуковий генератор та осцилограф Soundcard Scope

Робота віртуального осцилографа організована у двох закладках: *Oscilloscope* та *X-Y Graph*. У першій відображуються сигнали обох каналів одночасно (рис. 3, праворуч), їх сума, різниця, добуток або сигнал лише одного з каналів. Змінювати чутливість входів можна за допомогою ручки *Amplitude*, діапазон розгортки – відповідно *Time*. Поле *Trigger* дозволяє керувати синхронізацією. Закладка *X-Y Graph* містить фактично двокоординатний осцилограф (рис. 5, праворуч). Його зручно використовувати для порівняння частот і фаз сигналів за фігурами Ліссажу.

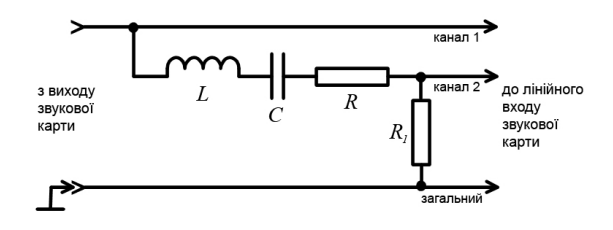

Рис. 4. Схема експериментальної установки для вивчення вимушених коливань за допомогою програм-емуляторів

Оскільки програми-емулятори створені для роботи з реальними пристроями, для постановки лабораторної роботи «Вивчення вимушених коливань у коливальному контурі» слід зібрати схему, зображену на рис. 4. Вона аналогічна до схеми, складеної у робочій області програми Electronics Workbench (рис. 1), але підключається до звукової карти комп'ютера.

За допомогою емулятора звукового генератора створюється сигнал синусоїдальної форми та надсилається до виходу звукової карти, до якої підключений коливальний контур. Збуджені в останньому вимушені коливання передаються до лінійного входу аудіоплати, а на екрані емулятора осцилографа відображуються відповідний сигнал (рис. 3). Всі величини визначаються так само легко, як і в симуляторі Electronics Workbench, з єдиною відмінністю, що тут можна знайти реальні параметри існуючого контуру.

До того ж у програмі Soundcard Scope можна визначити резонансну частоту коливальної системи методом фігур Ліссажу. На цій частоті еліпс, який будується на екрані у закладці *X-Y Graph* (рис. 5) перетворюється у пряму. Завдяки функції емулятора генератора *Sweep* (автоматична зміна частоти) можна швидко й точно підібрати частоту резонансу.

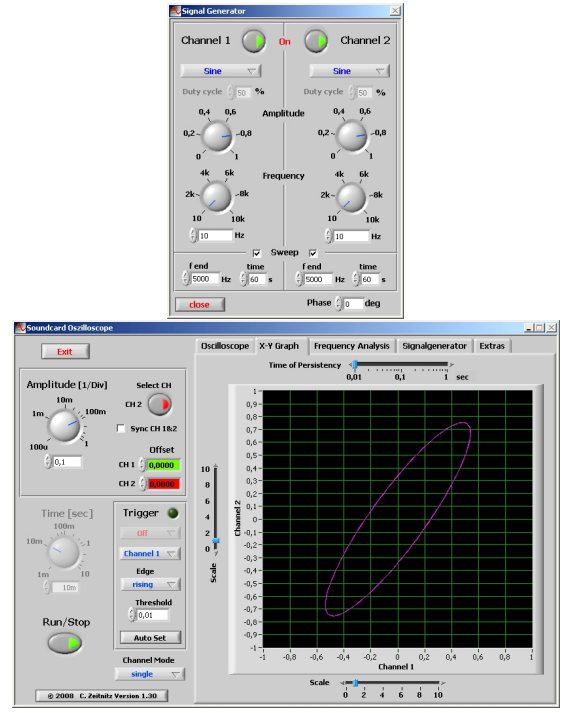

Рис. 5. Віртуальний звуковий генератор в режимі Sweep та фазова діаграма вимушених коливань у коливальному контурі

Підбиваючи підсумки, варто зауважити, що програми схемотехнічного моделювання – це зазвичай ліцензійне ПЗ, за користування яким потрібно сплатити певні кошти. У той час, як програми-емулятори найчастіше створюються радіолюбителями для власних потреб, а тому є вільно поширюваними та безкоштовними.

До того ж, модель – це лише комп'ютерна імітація натурних явищ та об'єктів. Об'єктами ж вивчення мають бути реальні явища, а підміна їх абстрактними поняттями й символами при недостатній базі спостережень і досвіду нерідко веде до згубного формалізму, коли за удаваними знаннями відсутня їх сутність. У процесі навчання фізики робота з реальними об'єктами (процесами, явищами) має передувати роботі з моделями. Інакше виникає ризик комп'ютерну підтримку навчального експерименту перетворити на його комп'ютерну дискредитацію. Перетворення навчального фізичного експерименту в набір модельних імітацій може призвести до формування невірного уявлення школярів або студентів про навколишній світ, про методи та інструменти досліджень.

Більшість методистів стверджують, що використання комп'ютерного моделювання виправдане лише в тому випадку, якщо експеримент, що моделюється, з об'єктивних причин (складність, небезпечність, висока ціна матеріалів) не може бути проведений у

навчальному закладі. Приклади таких дослідів можна знайти в літературі [1, 3].

Для того, щоб об'єктом вивчення під час навчання фізики не стали виключно комп'ютер та встановлене на ньому програмне забезпечення, ЕОМ має доповнюватися реальною апаратною частиною. За допомогою комп'ютера мають проводитися виміри певних фізичних величин реальних об'єктів. Лише в цьому випадку можна говорити про ЕОМ як інструмент пізнання у фізичному дослідженні.

Тому при постановці лабораторного практикуму на фізико-математичному факультеті Полтавського національного педагогічного університету імені В.Г. Короленка із залученням комп'ютера викладачі надають перевагу використанню програм-емуляторів [2]. Силами викладачів та аспірантів кафедри загальної фізики розроблено цикл лабораторних робіт, які запропоновані до виконання студентам у рамках дисципліни «Експериментальна фізика». Триває підготовка інших робіт.

### **БІБЛІОГРАФІЯ**

1. Городенко М.М. Комп'ютерне моделювання<br>
лу Резерфорда / М.М. Городенко В.С. Сьомкін досліду Резерфорда / М.М. Городенко, А.З. Калімбет, М.С. Кисельов // Теорія та методика навчання математики, фізики, інформатики : Зб. наук. праць. — Кривий Ріг : Видавничий відділ КДПУ, 2001. —  $T. 2. -C. 88-89.$ 

2. Дима Я.Ю. Сучасні підходи до постановки фізичних експериментів / Я.Ю. Дима, О.П. Руденко, О.В. Саєнко // Зб. наук. праць Кам'янець-Подільського національного університету. Серія педагогічна : Управління якістю підготовки майбутніх учителів фізики та трудового навчання. — Кам'янець-Подільський національний університет імені Івана Огієнка, 2009. — Вип. 15. — С. 132- 135.

3. Дмитриева Е.А. Использование компьютерной модели опыта Милликена при изучении дискретности электрического заряда / Е.А. Дмитриева, В.Н. Кадченко // Теорія та методика навчання математики, фізики, інформатики : Зб. наук. праць. — Кривий Ріг : Видавничий відділ КДПУ, 2001. — Т. 2. — С. 125-127.

### **ВІДОМОСТІ ПРО АВТОРА**

**Дима Ярослав Юрійович** – аспірант кафедри загальної фізики Полтавського національного педагогічного університету імені В.Г. Короленка.

*Наукові інтереси*: комп'ютеризація навчального фізичного експерименту.

# **МЕТОДИКА ДІАГНОСТИКИ ІНТЕЛЕКТУАЛЬНО-ТВОРЧОГО ПОТЕНЦІАЛУ МАЙБУТНЬОГО ВЧИТЕЛЯ ТЕХНОЛОГІЙ**

## **Світлана ЄФИМЕНКО**

*В статті запропонована методика діагностики інтелектуально-творчого потенціалу майбутнього вчителя технологій. Визначені критерії для оцінки рівнів сформованості даного особистісного утворення та запропоновані можливі шляхи покращення їх показників.*

*The method of diagnostics of intellectually creative potential of future teacher of technologies is offered in the article. Сertain criteria for the estimation of levels of formed of this personality formation and the offered is possible ways of improvement of their indexes.*

**Актуальність проблеми.** На сучасному етапі розвитку суспільства достатньо чітко виражена потреба у фахівцях, що володіють високим рівнем інтелектуально-творчого потенціалу, здатним орієнтуватися у швидкоплинному інформаційному полі, до самостійного, творчого рішення проблем, саморозвитку і активної участі у перетворенні навколишнього світу, здатних до саморозвитку впродовж всього життя. Кардинальні зміни, які спричиняють потребу у розвитку і використанні на благо суспільства інтелекту та творчих здібностей особистості, диктують необхідність оновлення сфери освіти. В умовах реформування вищої педагогічної школи особливої актуальності набуває проблема оновлення змісту підготовки майбутніх вчителів, зокрема вчителів технологічної освіти

до професійної педагогічної діяльності. Саме тому дослідження поняття інтелектуальнотворчого потенціалу вчителя технологій та його діагностика є актуальною і відіграє важливу роль у теорії та практиці професійної підготовки майбутнього вчителя технологічної освіти.

**Аналіз дослідження проблеми.** Проблему інтелекту, творчості досліджували мислителі і науковці з давніх часів (Платон, Аристотель, Ф.Бекон, Р.Декарт, І.Кант, Гегель та ін.). Проблематика інтелектуально-творчої діяльності особистості висвітлена в працях зарубіжних та вітчизняних майстрів психології (О.Зельц, В.Келер, А.Маслоу, Р.Мей, І.Сумбаєв, А.Потебня, В.Бехтерєв, М.Ярошевський С.Рубінштейн, Я.Пономарьов, Ж.Піаже, В.Дружинін, М.Холодна, В.Моляко, А.Леонтьєв, В.Овчинніков, Г.Батищев, Л.Виготський, В.Шинкарук, М.Якунькіна, І. Зимня, С.Макшанов, А.Яремін, В.Роменець, Б.Ананьєв та ін.). Проблема творчості в загально філософському контексті розглядається в дисертаційних дослідженнях В.Босенка, Н.Грищенко, Г.Давидової, П.Крамара, Б.Новікова та інших. Формуванню творчої особистості вчителя в